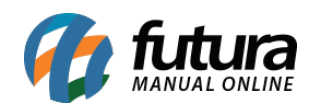

**Sistema:** Futura Server

**Caminho:** *Fiscal>Nfe Cadastro>Remessa Retorno*

**Referência:** FS92

**Versão:** 2019.01.28

**Como funciona**: Esta tela é utilizada para emitir remessas de retorno referente a determinados Tipos de Pedidos, como por exemplo: "Remessa de Conserto, Remessa saída em bonificação entre outros".

Para isso, acesse o caminho indicado acima e o sistema abrirá a tela abaixo contendo todas as Notas Fiscais emitidas com os tipos de pedidos que são **Remessas**:

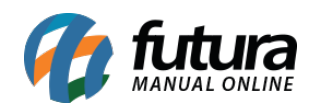

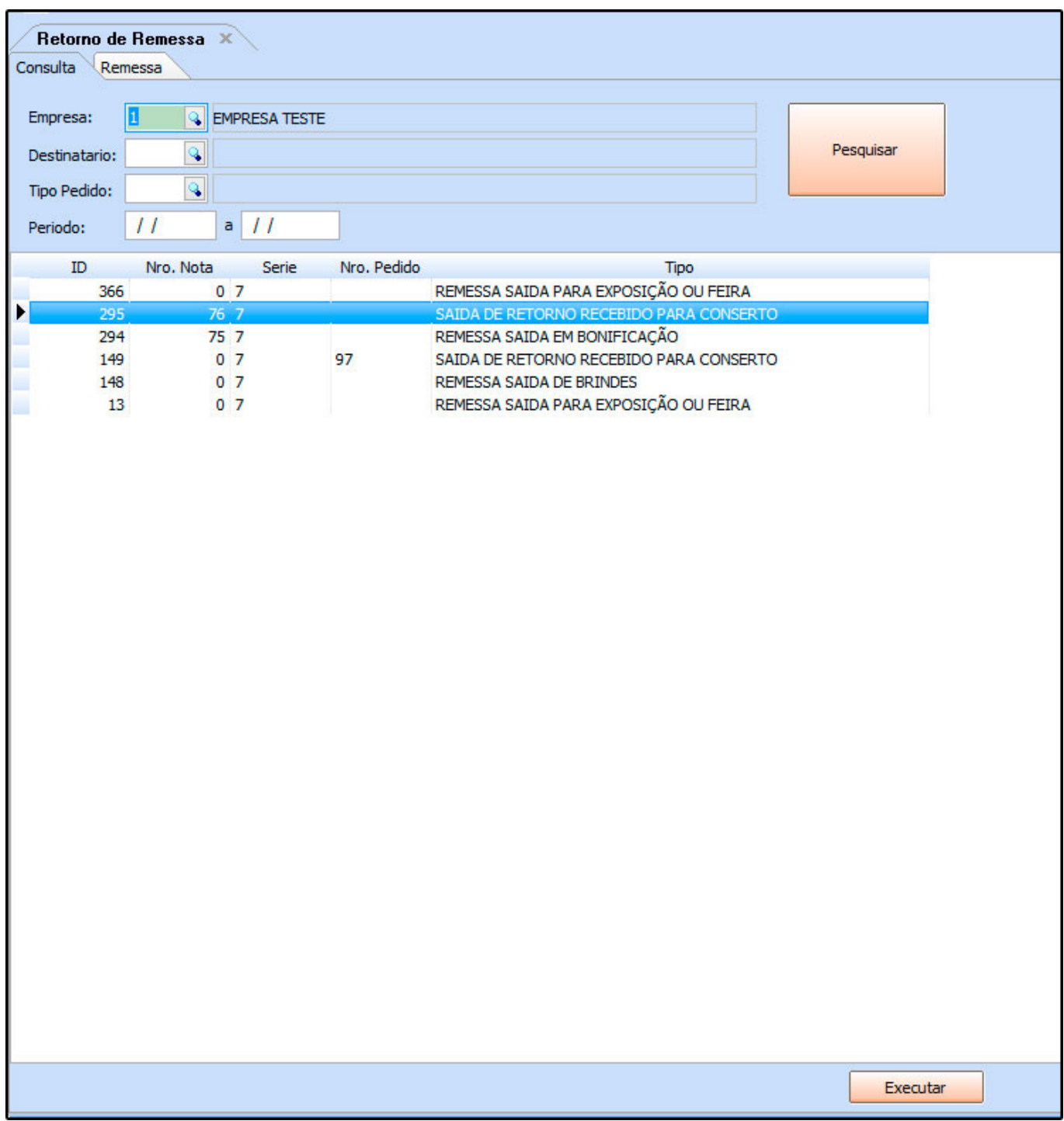

Encontre a remessa que irá retornar ao seu destino, clique em *Executar* e o sistema abrirá a tela abaixo:

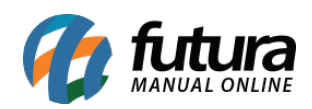

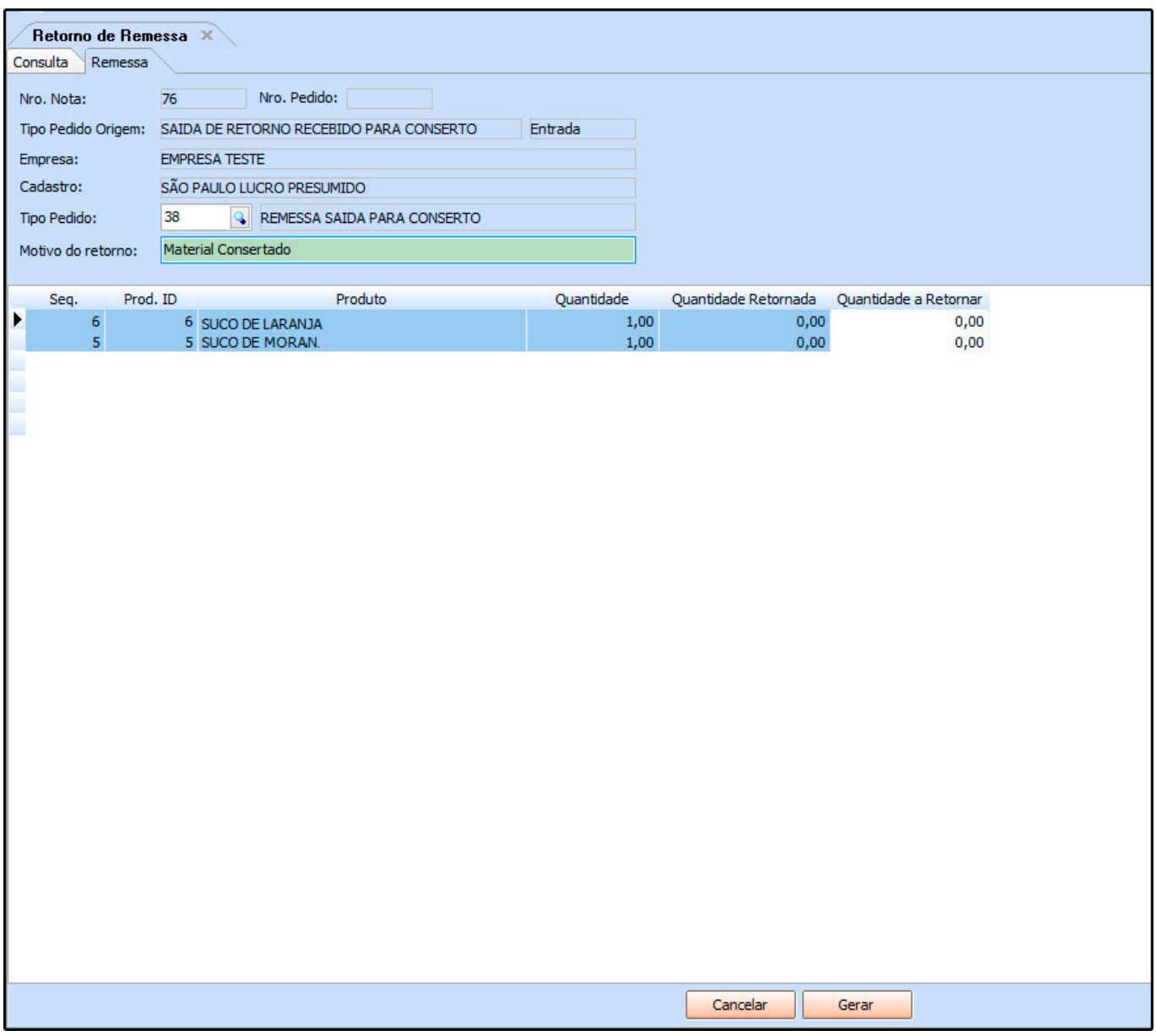

**Tipo Pedido**: Insira o tipo que se refere a esta remessa de retorno;

**Motivo de Retorno**: Insira o motivo pela qual a remessa está retornando;

No campo *Quantidade a Retornar* informe a quantidade de retorno de cada um dos produtos da NFe referenciada.

Após preencher as informações, clique no botão *Gerar* e o sistema irá redirecionar para a tela de NFe. Caso necessário é possível fazer alterações, conforme mostra a imagem abaixo:

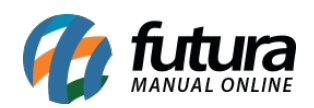

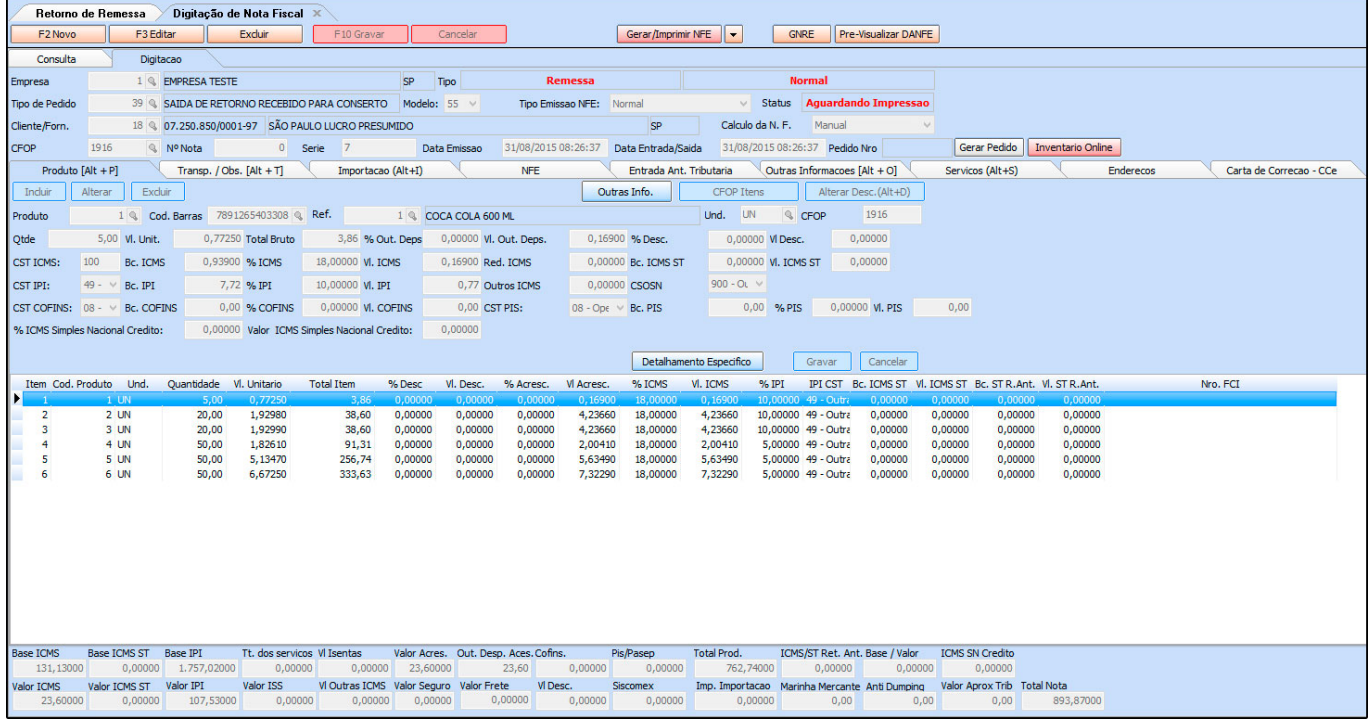

Após conferir os dados clique em *Gerar/Imprimir NFE* para emitir a Nota Fiscal.